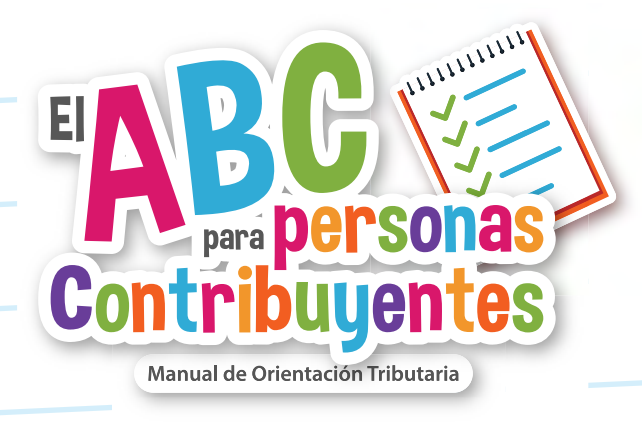

## Lo que debes saber del SAT ID DATO

Para realizar estos trámites, deberás contar con alguno de los siguientes documentos,

- Credencial para votar vigente, (INE).
- Pasaporte Vigente.
- Cédula profesional con fotografía.

## noTA

Tu e.firma no debe haber caducado hace más de un año a partir del inicio del trámite.

## Para realizar dichos trámites por este medio, te decimos como:

- 1. Ingresa a la aplicación "SAT ID" desde el portal del SAT.
- 2. Ingresa RFC a 13 posiciones, correo electrónico personal y número celular a 10 posiciones.
- 3. Selecciona iniciar el trámite que vayas a requerir.
- 4. Ingresa la documentación requerida por la autoridad: Identificación Oficial
- 5. Confirma tu identidad a través de un video
- 6. Firma la solicitud.

[SAT ID](https://satid.sat.gob.mx/)

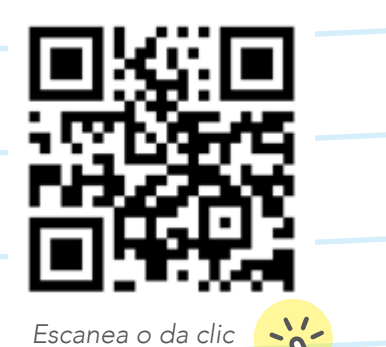